# *Назначение*

**GSM-Climate** (модель ZONT H-1) **-** это современный интеллектуальный термостат, который поможет Вам экономно расходовать ресурсы на отопление, удаленно контролировать температуру в доме и исправность работы отопительного котла, а также дистанционно управлять его работой!

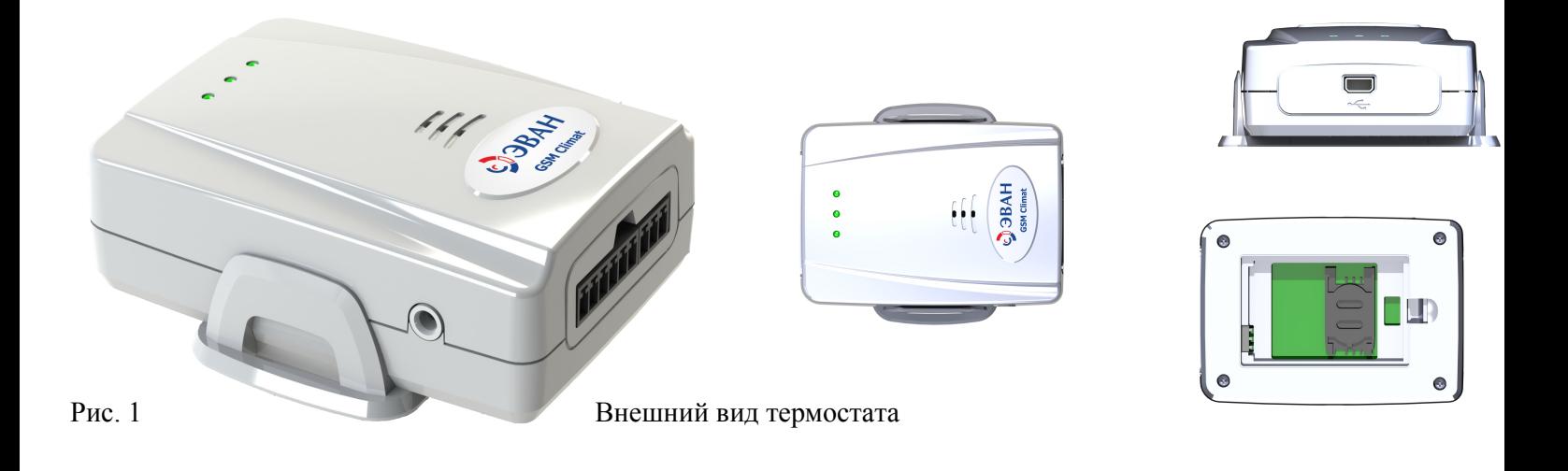

# *Технические характеристики термостата*

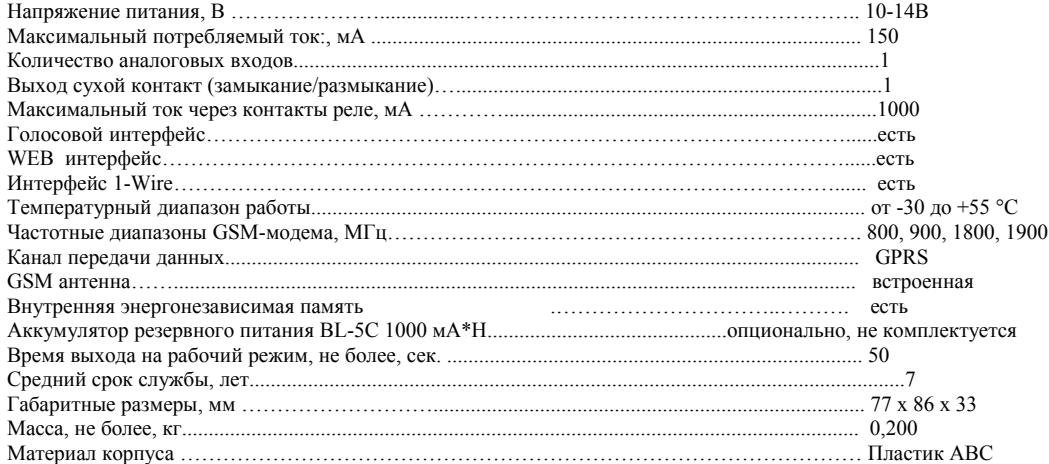

# *Комплект поставки*

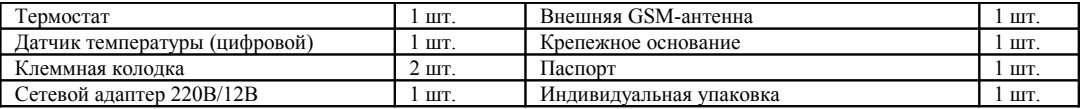

*Внимание! Термостат не комплектуется аккумулятором и SIM-картой*

#### *Назначение светодиодных индикаторов*

Светодиодные индикаторы отображают состояние термостата:

- **Индикатор питания (красный)** горит при наличии напряжения питания.
- **Индикатор работы котла (желтый)** горит при работе котла в режиме нагрев;
- **Индикатор GSM сигнала (зеленый)** имеет 3 режима индикации:
	- кратковременная однократная вспышка GSM сигнал отсутствует
	- кратковременная серия вспышек GSM сигнал есть, подключения к серверу нет, (кол-во вспышек показывает мощность GSM сигнала).
	- *постоянно горит* с кратковременными гашениями подключение к Серверу есть,

(кол-во вспышек показывает мощность GSM сигнала).

### *Режимы работы термостата*

- **Эконом** поддержание заданной фиксированной температуры **t1**.
- **Комфорт** поддержание заданной фиксированной температуры **t2**.
- **Расписание** поддержание заданной температуры по расписанию.

**Выключен** - поддержание минимальной заданной температуры **t3** (режим антизаморозки).

**Авария** – режим работы термостата при неисправном температурном датчике.

### *Алгоритм управления котлом*

Из **личного кабинета** на интернет сервисе [www.zont-online.ru](http://www.zont-online.ru/) необходимо задать значения желаемой температуры внутри помещения, для работы термостата в режимах **Эконом**, **Комфорт** и **Выключен,** а также **Нижний** и **Верхний** пороги температур для формирования тревожных сообщений при отклонении температуры внутри помещения на критическое (аварийное) значение, и **установить Режим работы термостата.**

 Ввод температурных значений для различных режимов работы термостата можно выполнить с помощью вкладки *Настройки/Режимы работы* или с помощью **SMS –команд**.

 Ввод пороговых температур можно выполнить только из личного кабинета с помощью вкладки *Настройки/Оповещения*.

Термостат анализирует изменения температуры внутри помещения с помощью внешнего температурного датчика. В зависимости от измерений, термостат включает или выключает выходное реле, которое управляет работой котла в режиме нагрева таким образом, что бы температура внутри помещения соответствовала значению заданного режима работы.

 Текущий режим работы термостата можно оперативно изменить с сотового телефона через голосовое меню и SMS-команды или из личного кабинета через интернет.

При возникновении неисправности температурного датчика, термостат автоматически перейдет в аварийный режим работы. При этом нагрев котла будет включаться и выключаться с равными промежутками времени (15 минут включен, 15 минут выключен). При устранении неисправности, термостат автоматически перейдёт в ранее заданный режим работы.

#### *Функциональные возможности термостата*

*Управление режимом работы котла*

- SMS-командами;
- через голосовое меню;
- через интернет-сервис.
- *Оповещение* об изменении температуры в помещении
	- t˚ниже установленного порога;
	- t˚выше установленного порога.
- *Оповещение при неисправности датчика температуры*
- *Оповещение при аварии котла*
- *Мониторинг температуры* в помещении с периодом 1 минута.
- *Память событий*
	- *-* показаний датчика температуры;
	- *-* аварий;
	- *-* изменений режимов работы;
	- *-* команд голосового меню
	- *-* SMS-команд;
	- *-* обновлений программного обеспечения (ПО);
	- *-* включений/выключений питания.

*Доступ через интернет*

- постоянная связь с сервером;
- *-* передача накопленных данных.
- *Дистанционное обновление ПО* 
	- через интернет-сервис.

# *Подготовка к работе и монтаж термостата*

**SIM-карта выбранного оператора сотовой связи** должна быть установлена до монтажа термостата. Слот держателя SIM-карты находится под крышкой с обратной стороны корпуса.

 *Внимание! Обязательно отключите блокировку SIM (ввод PIN кода)! Это можно сделать с помощью любого сотового телефона, установив в него SIM карту, предназначенную для термостата. Обязательно проверьте новую SIM-карту и убедитесь, что услуги GPRS/SMS/USSD/Голосовая связь подключены и работают, а баланс лицевого счета больше нуля и достаточен для нормального функционирования услуг и сервисов.*

 *Внимание! По умолчанию точка доступа настроена на оператора сотовой связи Megafon. Если используется SIM-карта другого оператора, то точку доступа необходимо перенастроить путем отправки настроечной SMS-команды:*

*Beeline : APN=internet.beeline.ru,beeline,beeline*

*MTS : APN=internet.mts.ru,mts,mts*

*Megafon: APN=internet*

 *Точку доступа для других операторов можно узнать в их службе поддержки.*

**Подключение питания к термостату** выполняется через сетевой адаптер 220В/12В из комплекта поставки, в соответствии со схемой подключения (см. рис.2).

**Подключение внешнего температурного датчика** из комплекта поставки выполняется в соответствии со схемой подключения (см. рис.2).

**Подключение термостата к отопительному котлу** выполняется в соответствии с технический документацией на котел через штатный разъем (см. рис.2).

**Подключение внешней антенны** выполняется к разъему на передней панели термостата.

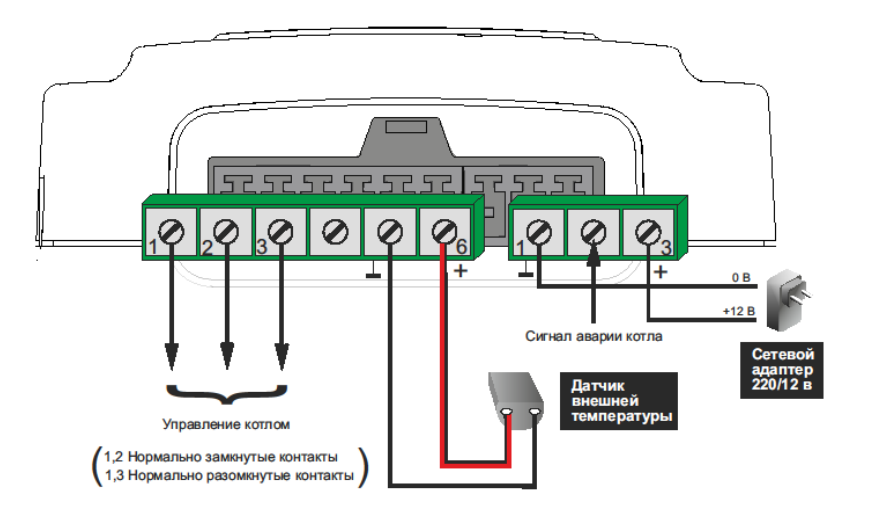

#### Рис. 2 Схема подключений

# *Начало работы*

- Включить в сеть 220 В сетевой адаптер термостата.

- В течение 5-ти минут после включения питания, отправить SMS-команду на номер телефона SIM карты, установленной в термостат:

#### <span id="page-8-1"></span>*xxxxxxxxxxxx Телефон=+7хххххххххх*

 где *xxxxxxxxxxxx*12-значный [серийный номер термостата](#page-8-1)\*, указанный в паспорте, *+7хххххххххх* номер телефона владельца. (например 910-795-43-63)

- Успешное выполнении команды подтверждается ответным SMS-сообщением: *номер телефона установлен*.

 **Внимание!** В некоторых случаях (например при смене телефонного номера владельца) может потребоваться сброс ранее введенных настроек термостата. Для этого необходимо в течение 5 минут после включения питания устройства отправить SMS- команду:

<span id="page-8-0"></span>*xxxxxxxxxxxx Заводские установки*

где *xxxxxxxxxxxx* – 12-значный [серийный номер термостата](#page-8-0)\*.

*После сброса настроек к заводским установкам требуется повторная регистрация на интернет сервисе!*

\**Серийный номер термостата указан на плате устройства, под крышкой, рядом с держателем SIM-карты, в паспорте на устройство и в гарантийном талоне.*

# *Доверенные номера, пароль доступа и гостевой вход*

Из личного кабинета на интернет сервисе с помощью вкладки *Настройки/Оповещения,* можно (при желании) создать список *Доверенных* телефонных номеров для доступа к управлению термостатом при дозвоне на голосовое меню или с помощью SMS-команд, а также установить *Пароль доступа,* для управления термостатом с прочих телефонов, не входящих в список доверенных.

*Гостевой вход*, для просмотра состояния работы термостата без возможности управления, можно разрешить с помощью кнопки *Профиль* на панели управления личного кабинета.

### *Управление термостатом через голосовое меню*

Голосовое меню предназначено для получения информации о текущем режиме работы термостата, температуре в помещении, исправности котла, исправности датчика температуры, а также позволяет удаленно управлять режимами работы термостата. Для доступа в голосовое меню необходимо позвонить с доверенного телефонного номера или другого номера с указанием пароля доступа, на телефонный номер SIM-карты, установленной в термостат.

#### **Структура голосового меню**

- **Режим Комфорт** кнопка **1**
- **Режим Расписание** кнопка **2**
- **Режим Эконом** кнопка **3**
- Чтобы узнать **баланс SIM-карты** нажмите кнопку **5**
- Чтобы прослушать **справку** нажмите кнопку **\*** (звездочка)
- Чтобы **повторно** прослушать информацию нажмите кнопку **#** (решетка)

Для изменения текущего режима работы термостата необходимо нажать соответствующую кнопку телефона.

### *Управление термостатом с помощью SMS-команд*

Управление термостатом возможно SMS-командами с доверенных телефонных номеров или прочих номеров по паролю. При получении команды система формирует ответное SMS сообщение с результатом выполнения команды.

 *Внимание! Для отправки SMS команд с телефонных номеров, не входящих в список доверенных, требуется в начале текста сообщения ввести пароль доступа и через пробел команду.*

| SMS-команда            | Описание                                   | Ответ                              |
|------------------------|--------------------------------------------|------------------------------------|
|                        | Включение режима «эконом».                 |                                    |
| <b>режим эконом хх</b> | Необязательный параметр: <b>xx</b> - новая | активирован режим 'эконом'.        |
|                        | температура для режима эконом.             |                                    |
|                        | Включение режима «комфорт».                |                                    |
| режим комфорт хх       | Необязательный параметр: <b>xx</b> - новая | активирован режим 'комфорт'.       |
|                        | температура для режима эконом.             |                                    |
| режим расписание       | Включение режима «расписание».             | активирован режим 'расписание'.    |
| режим выкл             | Включение режима «выключен».               | активирован режим 'выключен'.      |
| баланс                 | Запрос баланса SIM карты.                  | баланс SIM карты xxx рублей.       |
| состояние              | Запрос отчёта о состоянии системы.         | режим работы - 'ххххх', текущая    |
|                        |                                            | температура хх градусов            |
|                        |                                            | В случае аварийного режима работы: |
|                        |                                            | внимание! датчик температуры       |

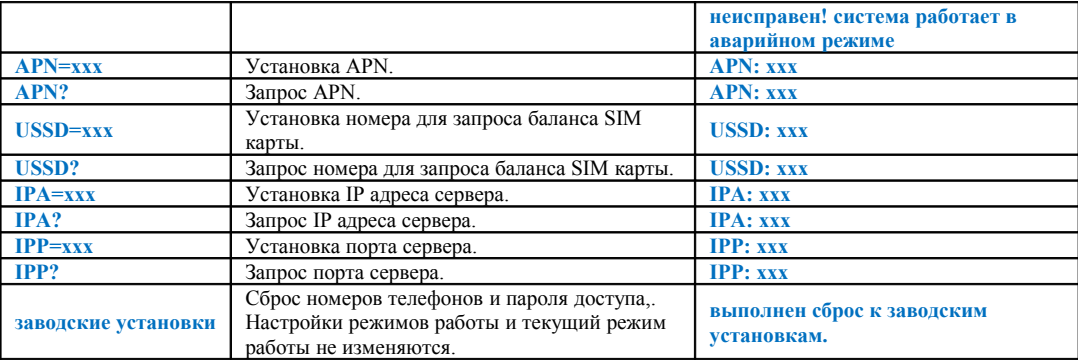

# *Внимание! SMS- команды не чувствительны к регистру*.

#### **Примеры:**

1. Отправка SMS-команды для включение режима «Эконом» с новой температурой 18 градусов с доверенного телефонного номера:

#### *Режим эконом 18*

2. Отправка SMS-команды для включение режима «Эконом» с новой температурой 18 градусов с телефонного номера не входящего в список доверенных:

*ххх Режим эконом 18 ,* где *ххх* - пароль доступа.

# *Оповещение при аварии котла*

Если на котле есть аварийные контакты на замыкание при аварии, то для формирования и отправки оповещения об этом событии необходимо подключить эти контакты ко входу термостата № 2 (см. рис. 2)

# *Интернет сервис*

Для использования интернет сервиса не требуется устанавливать дополнительное программное обеспечение, работа осуществляется с использованием любого современного WEB браузера – Chrome, Firefox, Opera , IE 8 и выше. Доступ к интернет сервису осуществляется через персональную страницу на сайте [www.zont](http://www.zont-online.ru/)[online.ru](http://www.zont-online.ru/) .

#### **Функциональные возможности интернет сервиса**

- Отображение состояния термостата (текущий режим работы, температура в помещении, индикация аварийного режима работы)
- Изменение режима работы термостата "в один клик".
- Просмотр графиков температуры за любой период времени.
- Редактор недельного расписания температурного режима.
- Редактирование настроек.
- Память событий (аварии, изменение режимов работы, входящие дозвоны и смс сообщения, обновление программного обеспечения, пропадание/вкл/выкл питания).
- Обновление программного обеспечения термостата.

#### **Регистрация нового пользователя**

Для регистрации в системе нужно перейти по ссылке <http://zont-online.ru/> и нажать «Регистрация». Далее заполнить необходимые поля и «зарегистрироваться».

#### **Вход в систему**

Для входа в систему необходимо перейти по ссылке <http://zont-online.ru/> и нажать «Вход». Ввести имя пользователя и пароль, указанные при регистрации, и нажать «Войти».

#### **Использование системы**

Подробная информация по использованию системы находится во встроенной справке личного кабинета.

# *Ресурс и гарантийный срок эксплуатации*

Срок службы интеллектуального термостата **«**GSM-Climate**»** 7 лет при соблюдении потребителем требований действующей эксплуатационной документации.

Гарантийный срок эксплуатации - 12 месяцев со дня продажи.

# *Условия эксплуатации и хранения*

Термостат допускается транспортировать в транспортной таре всеми видами крытых наземных и водных транспортных средств (в железнодорожных вагонах, контейнерах, закрытых автомашинах, трюмах и т.д.) в соответствии с правилами перевозки грузов, действующих на каждом виде транспорта.

Условия транспортирования - группа II по ГОСТ 15150 – 69 с ограничением воздействия пониженной температуры до минус 40 ° С.

Условия хранения на складах поставщика и потребителя - группа II по ГОСТ 15150 – 69 с ограничением воздействия пониженной температуры до минус 40 ° С.

# *Изготовитель*

**ООО ТД «Микро Лайн» Россия, 607600, Нижегородская обл., Богородский р-н, п.Кудьма, Кудьминская промышленная зона, тер. 2 Тел/факс:** (831) 220-76-76

*Поставщик* **ЗАО «ЭВАН» Россия, 603024, г. Нижний Новгород, пер. Бойновский, д. 17, тел. (831) 220-32-00, 432-96-06, круглосуточный 8-910 388-2002**

Прибор изготовлен в соответствии с требованиями государственных стандартов и нормативных документов, проверен и признан годным для эксплуатации.

# *Свидетельство о приемке и упаковке*

# **Интеллектуальный термостат «GSM-Climate»**

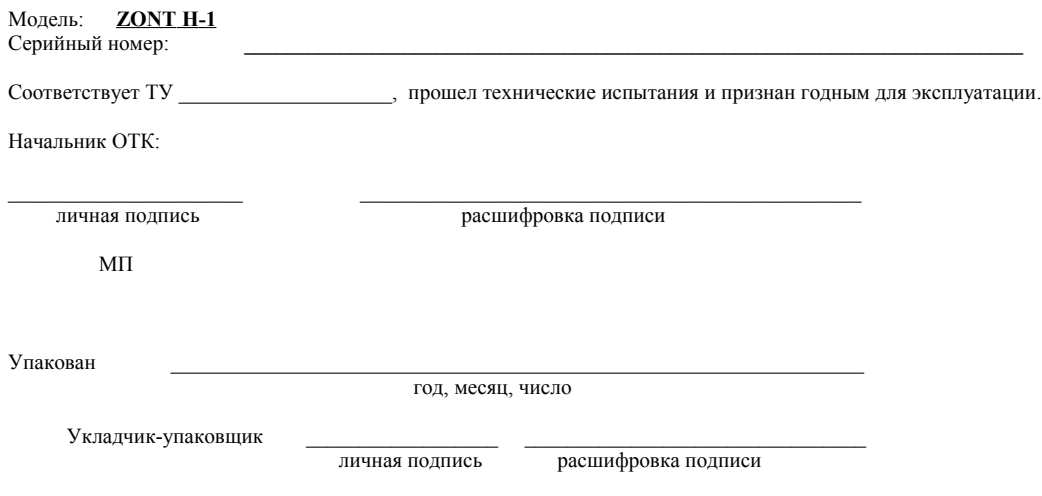

# *Гарантийный талон*

**на ремонт (замену) в течение гарантийного срока**

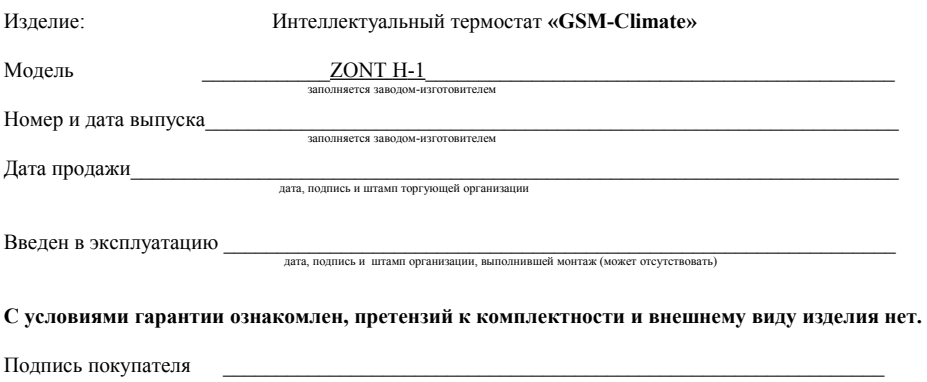

Гарантийная мастерская: Россия, 607600, Нижегородская обл., Богородский р-н, п.Кудьма, Кудьминская промышленная зона, тер. 2 ООО ТД «Микро Лайн» Тел/факс: (831) 220-76-76, e-mail: support@microline.ru